## **Funzioni del Quadro VT - Separata indicazione delle operazioni effettuate nei confronti di consumatori finali e di soggetti Iva.**

Il quadro VT **"Separata indicazione delle operazioni effettuate nei confronti di consumatori finali e soggetti Iva"** è stato istituito al fine di prevedere nell'ambito del modello di dichiarazione annuale la separata indicazione delle cessioni di beni e delle prestazioni di servizi effettuate nei confronti di consumatori finali e di soggetti titolari di partita IVA.

Il quadro può essere compilato in due modalità differenti:

- in automatico dal software, nel caso di utilizzo del modulo contabilità GB. I dati provengono direttamente dalle scritture contabili ed è possibile visualizzare il dettaglio degli importi, che determinano il risultato riportato nel rigo, facendo doppio click nei campi di colore giallo intenso/celeste.
- manualmente dall'utente, inserendo direttamente i dati nel quadro (campi gialli) o all'interno delle gestioni di dettaglio (campi celesti).

Quando nel rigo **VT1 campi 3 e 4** sono riportati gli importi delle operazioni effettuate verso consumatori finali è necessario compilare la seconda parte del quadro, come è specificato nei messaggi a video.

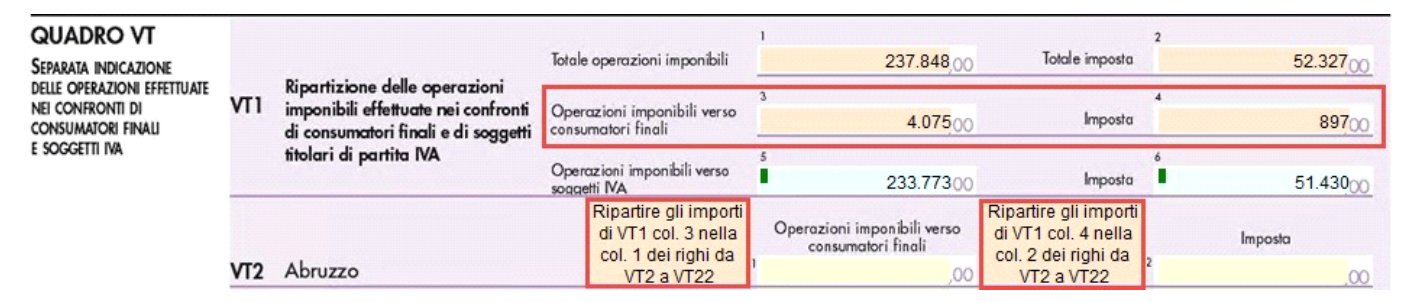

Nel rigo **VT1 campi 5 e 6** sono riportati gli importi delle operazioni effettuate verso i soggetti Iva.

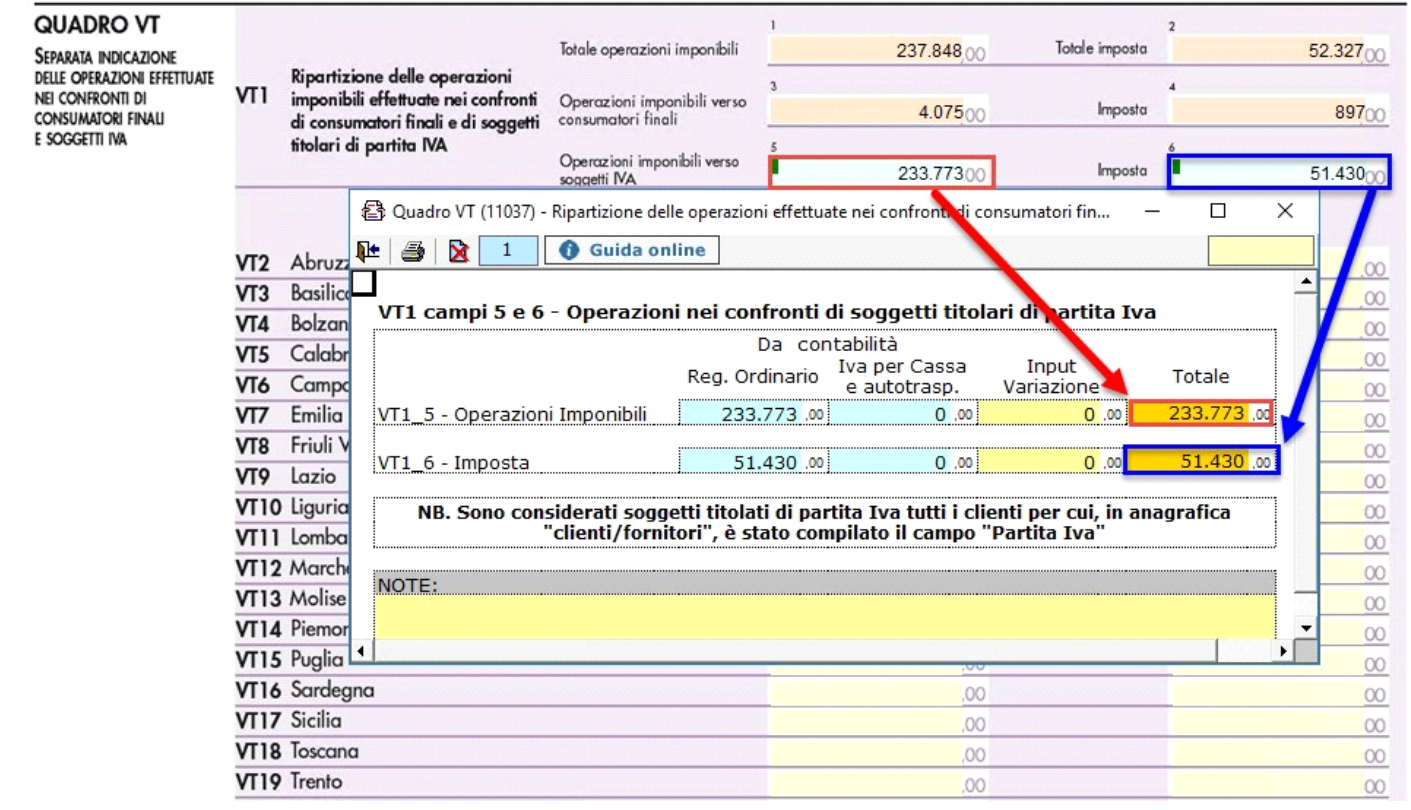

N° doc. 36357 - aggiornato il 20/01/2017 - Autore: GBsoftware S.p.A